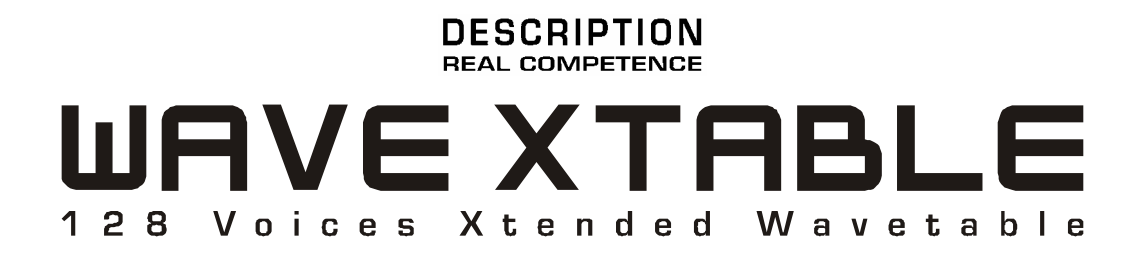

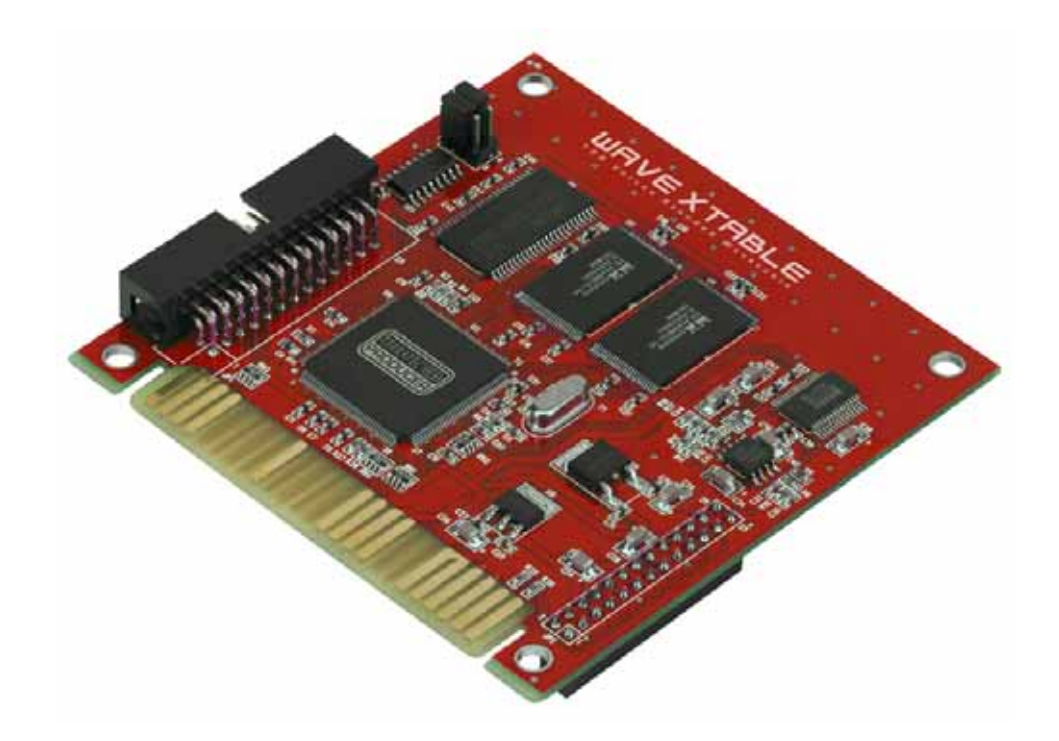

TERRATEC PRODUCER WAVE XTABLE Deutsches Handbuch Version 1.0, Stand: Juni 2005

CE - Erklärung

Wir:

TerraTec Electronic GmbH · Herrenpfad 38 · D-41334 Nettetal

erklären hiermit, dass das Produkt

WAVE XTABLE,

auf das sich diese Erklärung bezieht, mit den folgenden Normen bzw. normativen Dokumenten übereinstimmt:

EN 50022, EN 50024

Folgende Betriebsbedingungen und Einsatzumgebungen sind vorauszusetzen:

Wohnbereich, Geschäfts- und Gewerbebereiche sowie Kleinbetriebe

Dieser Erklärung liegt zugrunde:

Prüfbericht(e) des EMV-Prüflaboratorium

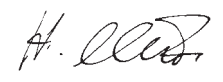

Die Informationen in diesem Dokument können sich jederzeit ohne weitere Vorankündigung ändern und stellen in keiner Weise eine Verpflichtung von Seiten des Verkäufers dar. Keine Garantie oder Darstellung, direkt oder indirekt, wird gegeben in bezug auf Qualität, Eignung oder Aussagekraft für einen bestimmten Einsatz dieses Dokuments. Der Hersteller behält sich das Recht vor, den Inhalt dieses Dokuments oder/und der zugehörigen Produkte jeder Zeit zu ändern, ohne zu einer Benachrichtigung einer Person oder Organisation verpflichtet zu sein. In keinen Fall haftet der Hersteller für Schäden jedweder Art, die aus dem Einsatz, oder der Unfähigkeit, dieses Produkts oder der Dokumentation einzusetzen zu können, erwachsen, selbst wenn die Möglichkeit solcher Schäden bekannt ist. Dieses Dokument enthält Informationen, die dem Urheberecht unterliegen. Alle Rechte sind vorbehalten. Kein Teil oder Auszug dieses Handbuchs darf kopiert oder gesendet werden, in irgendeiner Form, auf keine Art und Weise oder für irgendeinen Zweck, ohne ausdrückliche schriftliche Genehmigung des Urheberrechtsinhabers. Produkt- und Markennamen die in diesem Dokument genannt werden, sind nur für Zwecke der Identifikation. Alle eingetragenen Warenzeichen, Produkt- oder Markennamen, die in diesem Dokument genannt werden, sind eingetragenes Eigentum der jeweiligen Besitzer.

©TerraTec<sup>®</sup> Electronic GmbH, 1994-2005. Alle Rechte vorbehalten (26.06.2005).

#### Inhalt

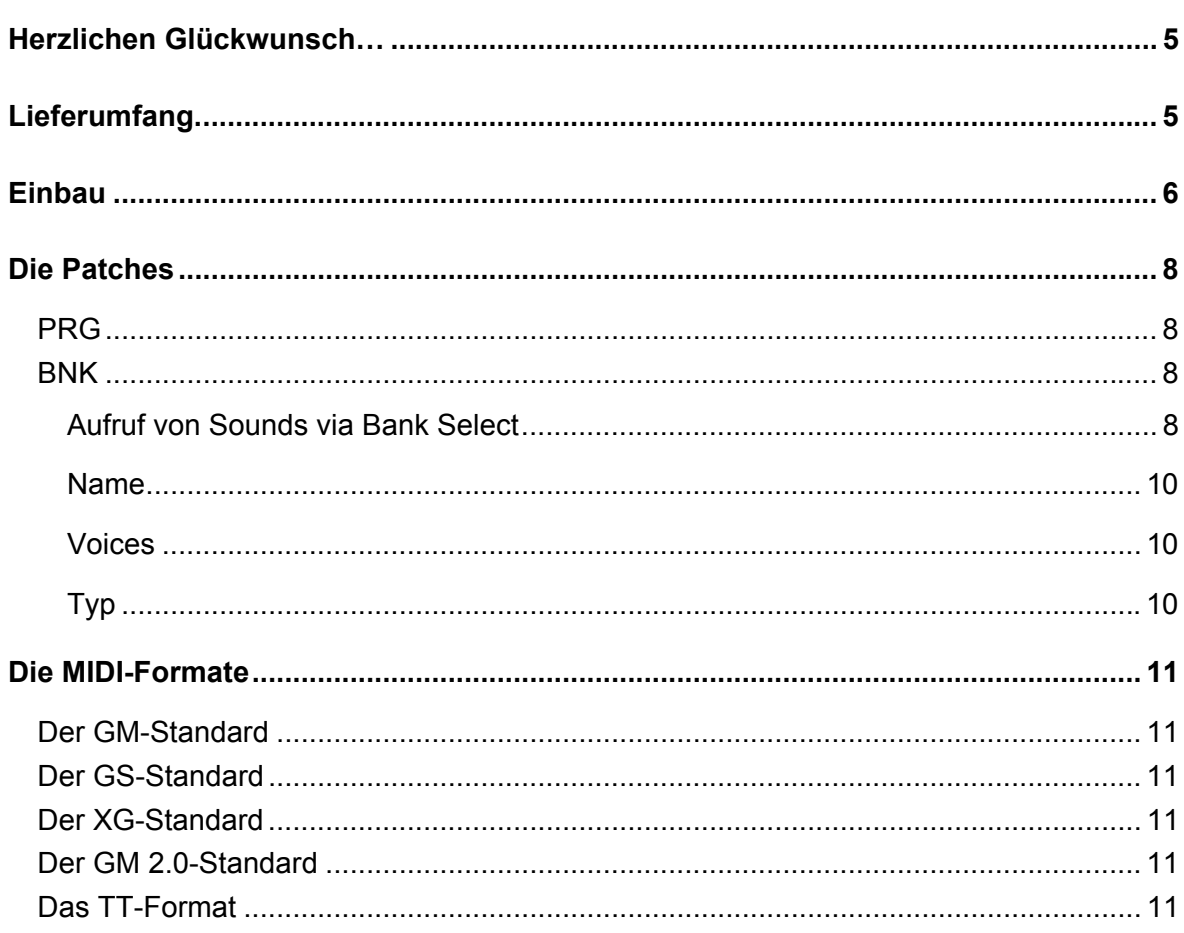

#### **Sicherheitshinweis.**

Bitte verkabeln Sie alle (analogen) Geräte immer nur in ausgeschaltetem Zustand, um zum einen die Gefahr eines elektrischen wenn auch schwachen - Schlages zu vermeiden, zum anderen, um die Lautsprechermembranen und Ihr Gehör vor plötzlich auftretenden Pegelspitzen zu schützen.

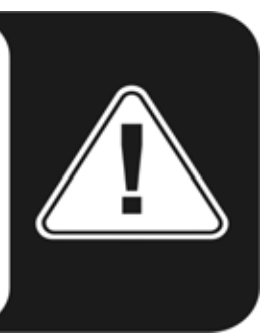

### **Einen schönen Guten Tag.**

Wir freuen uns, dass auch Sie ein TerraTec Producer Produkt für Ihre musikalische Arbeit gewählt haben und gratulieren Ihnen zu dieser Entscheidung. Mit dem WAVE XTABLE haben Sie ein anspruchsvolles Stück ´State Of The Art´-Studiotechnik erworben - wir sind überzeugt, dass Ihnen unsere Entwicklung in den nächsten Jahren viele nützliche Dienste und vor allem eine Menge Spaß bereiten wird.

Die vor Ihnen liegende Lektüre möchte Ihnen beim Umgang mit dem Produkt behilflich sein und technische Zusammenhänge anhand praktischer Beispiele aus dem Studio-Umfeld darstellen. Sie richtet sich jedoch nicht nur an Einsteiger in die komplexe Materie: auch der ambitionierte Vollprofi wird sicher die ein oder andere Neuigkeit erfahren.

Wir wünschen gute Unterhaltung beim lesen und viel Freude mit dem WAVE XTABLE.

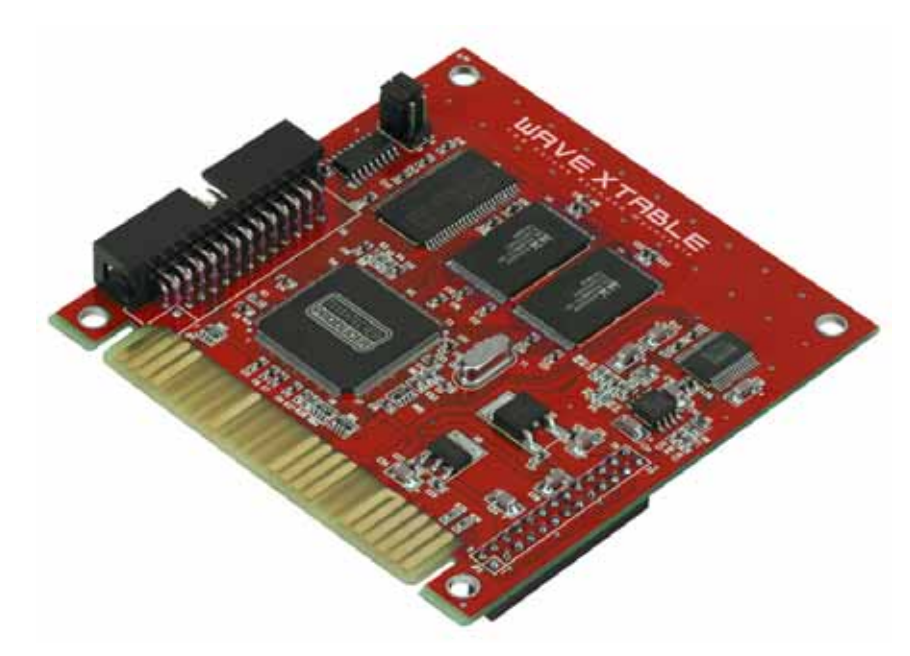

… Ihr TerraTec-Producer-Team!

# <span id="page-4-0"></span>**Herzlichen Glückwunsch…**

…zum Kauf des WAVE XTABLE. Mit dem Wavetable-Board von TerraTec Producer holen Sie das letzte aus Ihrer Soundkarte heraus: 500 zusätzliche Sounds, sortiert im GM- und XG-Modus und in professioneller Klangqualität, eröffnen sowohl dem Musiker als auch dem Gamer ganz neue Möglichkeiten. Das Board verfügt über 16 MB Speicher – das sorgt für verzögerungsfreien Zugriff ohne hörbare Latenzen, auch wird der Speicher Ihres PC nicht belastet. Bis zu 128 Stimmen können gleichzeitig genutzt werden, mehr als genug sowohl für umfassende Orchester-Arrangements als auch für aktuelle Elektro- oder Rocksounds.

 Apropos Sounds: die über 500 zusätzlichen Sounds lassen keine Wünsche offen. Neben sämtlichen Orchester- und weiteren akustischen Instrumenten finden Sie auch ausgefallen elektronische Klänge sowie 10 komplette Drum Kits und ein SFX Kit auf dem Board, allesamt aufwändig von real existierenden Instrumenten digitalisiert und in das ROM des WAVE XTABLE gebrannt. Mit wenigen Handgriffen machen Sie so aus Ihrer Soundkarte einen leistungsstarken Klangerzeuger. Kompatibilitätsprobleme haben Sie nicht zu befürchten, die Sounds des WAVE XTABLE vertragen sich bestens mit den großen MIDI Standards GM- und XG.

# <span id="page-4-1"></span>**Lieferumfang.**

Überprüfen Sie bitte zunächst die Vollständigkeit des von Ihnen erworbenen Pakets.

Der Lieferumfang des WAVE XTABLE umfasst:

- 1 WAVE XTABLE
- 1 Service-Begleitschein
- **1 Registrierungskarte mit Seriennummer**
- Dieses Handbuch

Schicken Sie die dem Paket beiliegende Registrierungskarte bitte schnellstmöglich zu uns oder registrieren Sie sich via Internet unter **[www.terratec.net/register.htm](http://www.terratec.net/register.htm)**. Dies ist wichtig für den Support und die Hotline.

# <span id="page-5-0"></span>**Einbau**

Bitte nehmen Sie sich für den Einbau ein wenig Zeit, auch wenn dieser im Grunde relativ zügig und einfach zu bewerkstelligen ist. Wie bei allen Ein- und Umbauten am offenen PC kann übertriebene Eile oder Leichtfertigkeit zu Fehlfunktionen oder im schlimmsten Fall zu irreparablen Schäden an der Hardware führen. Gehen Sie daher bitte ganz entspannt Schritt für Schritt vor:

- Schalten Sie Ihren PC aus, ziehen Sie aber noch nicht den Netzstecker so bleibt Ihr Computer geerdet. Entfernen Sie auch alle Kabel aus den Anschlüssen der Soundkarte.
- Öffnen Sie die Gehäuseabdeckung des PCs.
- Überspringende Funken sind nur in zwischenmenschlichen Beziehungen erwünscht bei Computerhardware können Sie verheerende Folgen haben. Deshalb: bevor Sie eines der Bauteile des PCs anfassen, sollten Sie zuvor die Metallplatte auf der Rückseite Ihres Systems berühren, um sich von eventuell vorhandener statischer Elektrizität zu befreien.
- Im günstigen Fall wenn die benachbarten Steckplätze der Soundkarte frei sind können Sie theoretisch das Wavetable-Board auf dem dafür vorgesehenen Steckplatz anbringen, ohne die Soundkarte aus dem Rechner zu nehmen. Davon raten wir aber ab: da dies mitunter mit einem – wenn auch sanften Druck – geschieht, können sich diese Kräfte auch auf den PCI-Erweiterungssteckplatz und das Motherboard übertragen und dort im ungünstigen Fall für einen feinen Riss auf der Platine sorgen. Deshalb: raus mit der Soundkarte. (Schraube lösen nicht vergessen – und: keine Gewalt).
- Nehmen Sie den WAVE XTABLE vorsichtig aus seiner Verpackung, indem Sie die Karte mit der einen Hand an den Rändern fassen, während die andere die Metalloberfläche des PCs berührt. So stellen Sie sicher, dass eine eventuell vorhandene statische Ladung Ihres Körpers über den PC abfließen kann, ohne Schaden anzurichten.
- Fassen Sie jetzt den WAVE XTABLE vorsichtig an den Rändern an und drücken Sie ihn in den dafür vorgesehenen Steckplatz (zu erkennen an den 24 Pins) auf Ihrer Soundkarte. Das sollte ohne größere Kraftanstrengung passieren.

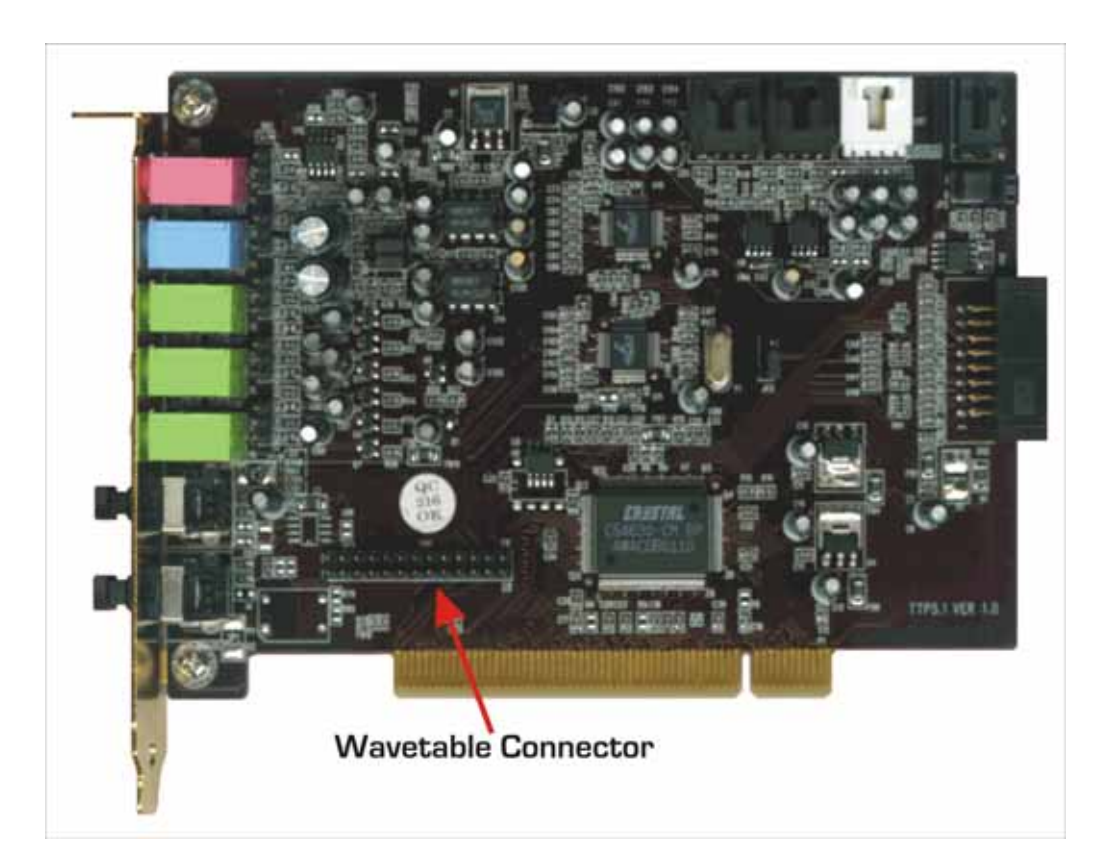

- Stecken Sie die Soundkarte zurück in den Steckplatz auf dem Motherboard. Dafür kann unter Umständen etwas Kraftaufwand notwendig sein, Gewalt ist aber überflüssig. Achten Sie darauf, dass die Kontakte genau aufeinander ausgerichtet sind, da sonst die Platine oder das Motherboard beschädigt werden können. Denken Sie auch daran, dass Sie nun trotz der geringen Abmessungen des Erweiterungsboards (90 x 89 mm) etwas mehr Platz benötigen als zuvor, der darüber liegende Steckplatz sollte also frei sein.
- Befestigen Sie die Soundkarte wieder mit der Schraube (die Sie doch sicherlich gut weggelegt haben, oder?)
- Montieren Sie abschließend wieder die Gehäuseabdeckung.
- Jetzt können Sie die Anschlüsse der Soundkarte auch wieder verkabeln.
- Rechner läuft nicht? Richtig Sie hatten doch den Netzstecker gezogen. Also wieder rein mit dem Netzkabel.
- Bevor Sie den PC jetzt starten, vergewissern Sie sich, dass eventuell angeschlossene Lautsprecher oder die Stereoanlage auf eine niedrige Lautstärke eingestellt sind – das schont die Boxen und Ihre Ohren.

# <span id="page-7-0"></span>**Die Patches**

Eine genaue Auflistung aller 492 Sounds (Patches), 11 Drumkits und dem SFX Kit des WAVE XTABLE können Sie in der nachfolgenden Patchliste nachlesen. In dieser Tabelle finden Sie dann auch alle notwendigen Informationen, um die Sounds in Ihrem Sequenzer aufzurufen. Bevor es aber nun an das Studium der Soundliste geht, gibt es vorab noch einige Erklärungen dazu.

### <span id="page-7-1"></span>**PRG**

Bezeichnet die Programmnummer des Sounds. Laut MIDI-Spezifikation sind die Klangfarben von 0-127 durchnummeriert. Seit der Einführung des GS-Standards ist jedoch auch eine Mehrfachbelegung der Klangnummern möglich, so dass die Zahl der möglichen Sounds größer ist als 128. Die Sounds werden dann über einen zusätzlichen Bankselect-Befehl im Sequenzer adressiert.

#### <span id="page-7-2"></span>**BNK**

Die notwendige Angabe zum Bankbefehl, um den Sound im Sequenzer aufrufen zu können. Wie das genau funktioniert, erfahren Sie hier:

#### <span id="page-7-3"></span>**Aufruf von Sounds via Bank Select**

Haben Sie nur 128 Sounds zu verwalten, erfolgt die Adressierung im Sequenzer – sofern Sie diesen von Hand in einem Listeneditor eintragen - ganz simpel über den Programm Change – Befehl, gefolgt vom Wert 0-127. Etwas komplizierter ist es, wenn die jeweilige Patchnummer gleich von mehreren Instrumenten belegt wird. Dann gilt es, zuerst die betreffen Instrumenten-Bank anzuwählen und den Programm-Change folgen zu lassen. Das funktioniert über so genannte MIDI-Controller. Die reichen von 00 (Bank Select) bis 127 (Poly Mode On / Off) und übermitteln Änderungen der Klangparameter vom Instrument an den Sequenzer oder umgekehrt. Die Controller 00-31 sind dabei als Paare angelegt und korrelieren mit den Controllern 32-63 – dazu gehört auch der Bank-Select-Befehl: Die betreffende Bank wird nämlich über die MIDI-Controller-Werte 00 (MSB) und / oder 32 (LSB) adressiert. (MSB steht dabei für "Most Significant Byte", LSB für "Least Significant Byte"). Bei einigen Synthesizern (wie etwa Korg) müssen Sie den Wert in den MSB-, bei anderen wieder in den LSB-Controller eintragen – genaueres dazu verrät Ihnen Ihr Handbuch zum Synthesizer. Klingt alles sehr umständlich, ist es aber nicht.

Ein Beispiel: Möchten Sie den Sound "Nylon Guitar 3" vom WAVE XTABLE auswählen, müssen Sie folgende Werte in einen Listeneditor eintragen:

1:01:001 – Controller 00 (BnkSel MSB) = 25

1:01:002 – Controller 32 (BnkSel LSB) = 0

1:01:003 – PrgChange = 24

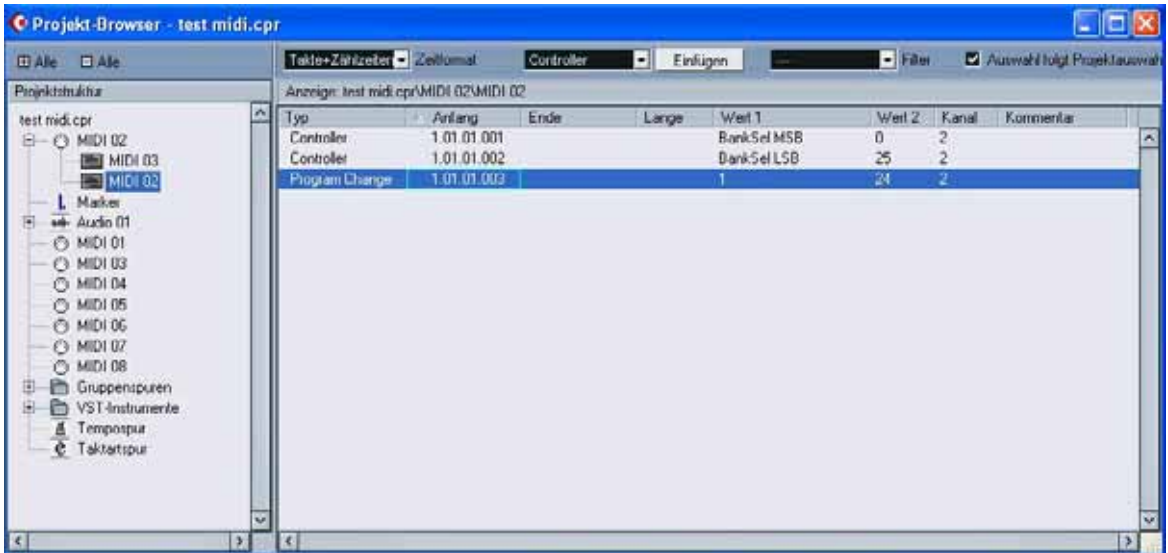

Wichtig ist, dass Sie dabei genau diese Reihenfolge einhalten.

Bei Cubase SX ist das übrigens eine ganze Spur einfacher. Da nämlich können Sie Bank und Programm im Inspector für den jeweiligen Track ganz bequem mit der Maus auswählen.

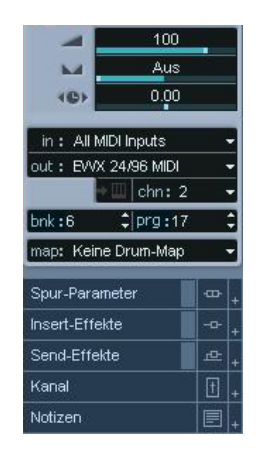

Das Problem mit MSB oder LSB umgehen Sie in diesem Fall, in dem Sie im MIDI-Device Manager auswählen, welches MIDI-Gerät auf welchen MIDI-Kanal geroutet werden soll. Mehr dazu finden Sie in Ihrem Cubase Handbuch unter dem Stichwort "Bank Select".

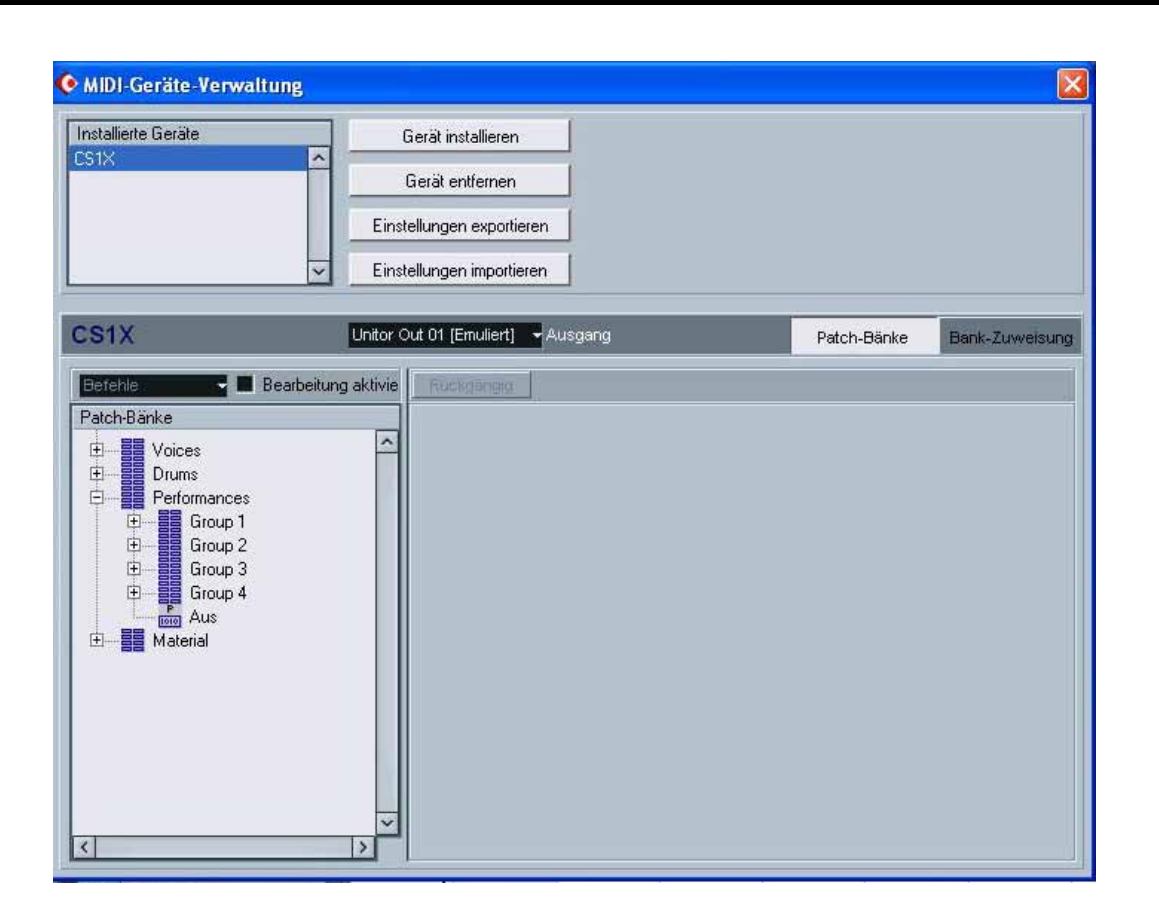

#### <span id="page-9-0"></span>**Name**

Der Name des Sounds. Der erste Name eines jeden Programms entspricht dem gängigen GM-, alle weiteren dem XG-Standard. Mit TT bezeichnete sind darüber hinausgehende Eigenkreationen von TerraTec Producer.

### <span id="page-9-1"></span>**Voices**

Zahl der verwendeten Stimmen. Der WAVE XTABLE ist zwar 128-stimmig, was aber nicht heißt, dass Sie nun immer auch 128 verschiedene Stimmen nutzen können. Ein Blick auf die Tabelle verrät Ihnen, dass einige Sounds da hungriger sind als andere und gleich bis zu vier Stimmen für sich beanspruchen.

### <span id="page-9-2"></span>**Typ**

Die für Laien kryptischen Abkürzungen stehen für die verschiedenen MIDI-Standards. Diese legen unter anderem fest, wie viele MIDI-Kanäle, Stimmen und Klangfarben genutzt werden können und ob die Verwendung interner Effekte möglich ist. Nachfolgend eine kleine Übersicht über die gängigen Formate:

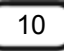

## <span id="page-10-0"></span>**Die MIDI-Formate**

#### <span id="page-10-1"></span>**Der GM-Standard**

Die Abkürzung GM steht für "General MIDI". Dieser MIDI-Standard wurde ins Leben gerufen, um eine einheitliche Organisation der Presets zu gewährleisten. Im Ur-MIDI war es jedem Kartenhersteller überlassen, wo er welches Instrument ansiedelte. Was zur Folge hatte, dass ein und der selbe Song auf unterschiedlichen Karten dann auch sehr unterschiedlich klang. Mit GM wurde sicher gestellt, dass ein Piano zum Beispiel immer auf Preset 1, Softstreicher auf der 49 oder eine Tuba auf der 58 zu finden waren. Der GM-Standard wurde später durch den GM 2.0 – Standard ersetzt (siehe unten).

#### <span id="page-10-2"></span>**Der GS-Standard**

Der GS-Standard ist eine Weiterentwicklung von General MIDI, die 1991 von Roland präsentiert wurde. Im Gegensatz zum GM kann GS nun durch die Verwendung des Bankselect-Befehls statt nur 128 bis zu 16.384 Klangfarben adressieren (128 hoch 2). Außerdem können Klang verändernde Parameter wie Effekte sowie eine größere Zahl von MIDI-Controllern genutzt werden. Der GS-Standard ist abwärtskompatibel zum GM-Standard.

### <span id="page-10-3"></span>**Der XG-Standard**

War 1993 die Antwort von Yamaha auf den GS-Standard. 32 statt 16 MIDI-Kanäle, 32 statt 24 Stimmen, satte 2.097.152 mögliche Klangfarben (128 hoch 3) sowie noch einmal ein Plus an MIDI-Controllern sind die Vorteile. Und liegen die Drums bei GS und GM immer auf Kanal 10, so können sie hier frei den Kanälen 1-16 zugewiesen werden.

#### <span id="page-10-4"></span>**Der GM 2.0-Standard**

Ist die Erweiterung des ursprünglichen GM-Modus, initiiert 1998 von der IMA (International MIDI Association). Die Spezifikationen: mindestens 256 Klänge, 9 Drumkits, 32fach Polyphon, zusätzliche MIDI-Controller zur Echtzeitsteuerung von Klangparametern, abwärtskompatibel zu GM-1. GM-2 ist daher der heute gebräuchliche kleinste Nenner bei den MIDI-Standards.

#### <span id="page-10-5"></span>**Das TT-Format**

Der Sound kommt in den GM / GS / XG – Listen nicht vor, sondern wurde speziell von TerraTec Producer produziert.